# Renderização de interface gráfica em sistema embarcado utilizando *Node.js* e o elemento *Canvas*

# Andrey K. Nakamura $^1$ , Álan R. B. Silva $^1$ , Lucas Q. Correa $^1,$ Marcos Y. Takeda $^1$ , Adalbery R. Castro $^1$ , Aldebaro Klautau $^1$

<sup>1</sup> Instituto de Tecnologia – Universidade Federal do Pará (UFPA) Rua Augusto Corrêa,  $01 - 66.075 - 110 - Belém - PA - Brazil$ 

{adalbery, aldebaro}@ufpa.br, {lucas.correa, marcos.takeda}@itec.ufpa.br

*Abstract. Tools and techniques of high-level languages saw an increase in usage on embedded systems due to the rise in popularity and low cost of high performance development boards with embedded Linux distributions, for example Raspberry Pi and BeagleBone. This paper presents the use of HTML5 Canvas element, used on web pages, to create and render a graphical interface on a monocromatic LCD (Liquid Crystal Display) of an embedded system developed using the JavaScript language and the Node.js runtime system.*

*Resumo. Técnicas e ferramentas de linguagens de alto nível vêm sendo cada*  $vez$  mais aplicadas a sistemas embarcados devido à popularização e baixo custo *de placas com sistema Linux embarcado com maiores capacidade de processamento, tal como Raspberry Pi e BeagleBone. Desta forma, o presente artigo relata a utilizac¸ao do elemento Canvas, normalmente utilizado em p ˜ aginas Web, ´ para desenho e renderizac¸ao de interface gr ˜ afica em LCD monocram ´ atica de ´ um sistema embarcado desenvolvida em linguagem JavaScript e na plataforma Node.js.*

### Introdução

O uso de LCD (Liquid Crystal Display) esta presente em dispositivos antigos, de telas ´ monocromáticas e de baixa resolução, até monitores e televisões de alta definição presentes no cotidiano da população, sendo o primeiro muito popular entre profissionais de eletrônica e programação para sistemas embarcados.

O interfaceamento com esses LCD gráficos de baixa resolução é realizado através de *drivers* que facilitam o envio de instruções ao dispositivo. Contudo, a implementação destes *drivers* comumente depende de imagens existentes no dispositivo ou de formas geométricas simples, dificultando a criação de interfaces complexas e dinâmicas.

A utilização do elemento *Canvas* proporcinou para a computação gráfica uma evolução no sentido de possibilitar ao desenvolvedor uma abstração para trabalhos com interface gráfica[Levkowitz, H. kelleher, C. 2012]. Além disso, a possibilidade do uso de *Node.js*, um interpretador de *JavaScript*, em sistemas embarcados acrescenta maior abstração em relação a linguagens de alto nível a eles.

Este artigo propõe o uso do elemento *Canvas*, disponível através da tecnologia *HTML5*, assim como a linguagem de programação *JavaScript* e o interpretador *Node.js* 

para realizar o processamento de imagens em tempo de execução e gerenciamento do modelo de interfaceamento utilizado no software.

O restante do artigo está organizado da seguinte maneira. A Seção 2 apresenta as tecnologias, ferramentas e a descrição dos modelos utilizados no software. Os resultados estão descritos na Secão 3.

### Materiais e métodos

O hardware utilizado na interface é a *BeagleBone Black* [Molloy 2014], uma plataforma de desenvolvimento contendo a distribuição *GNU/Linux Debian 9 Stretch* embarcada, juntamente com o LCD ST7920 [Sitronix Technology ]. O ST7920 é um LCD de 128x64 pixels monocromático capaz de renderizar seu display de maneira gráfica. A Figura 1 mostra o hardware em questão.

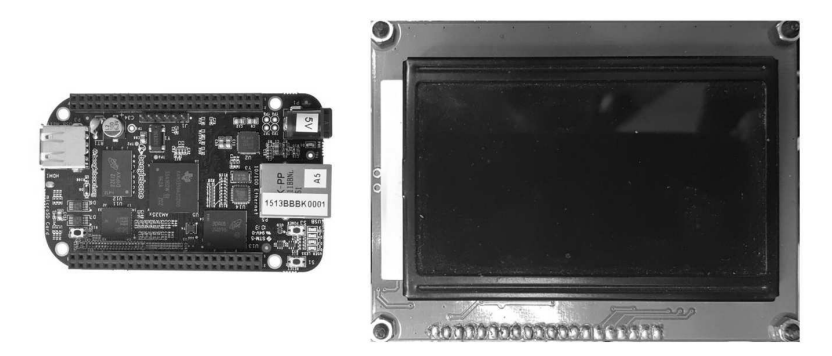

**Figura 1. BeagleBone Black utilizada no desenvolvimento do programa exemplo para renderizac¸ao no LCD ˜ a esquerda, e tela LCD ST7920 ` a direita. `**

Para o desenvolvimento do programa, foi escolhido o *JavaScript* como linguagem de programação devido à sua natureza de funcionamento direcionada a eventos multiparadigma [Brown 2016], juntamente com o interpretador *Node.js*, disponível em [Node.js ], e optou-se por utilizar o elemento *Canvas*, que faz parte do *HMLT5*, uma linguagem para a criação e estruturação de páginas Web.

O elemento Canvas possui diversos metodos de controle de texto, posicionamento ´ e figuras geométricas que permitem desenhar imagens em tempo real. Para utilizá-lo, foi necessário o uso da biblioteca *canvas*, disponível através do gerenciador de pacotes do *Node.js npm* (*node package manager*). Este pacote esta implementado de acordo com os ´ padrões estabelecidos em [W3C]. Uma das alternativas para comunicar-se com o LCD é a biblioteca *u8glib*, disponível em [olikraus ]. Contudo, a biblioteca depende de imagens pré-existentes para utilizar o modo gráfico do *display*, além de não ser capaz de gerá-las dinamicamente.

Para gerenciar a interface, classes contendo um método capaz de renderizar o elemento correspondente a si foram criadas. Elas são responsáveis por implementar componentes específicos, como uma caixa de diálogo pedindo confirmação ou de texto para entrada de dados, um menu ou outra implementação. A Figura 2 mostra o diagrama de classes do módulo responsável pela gerência de telas, renderização e chamada de funcionalidades [Seidl et al. 2015].

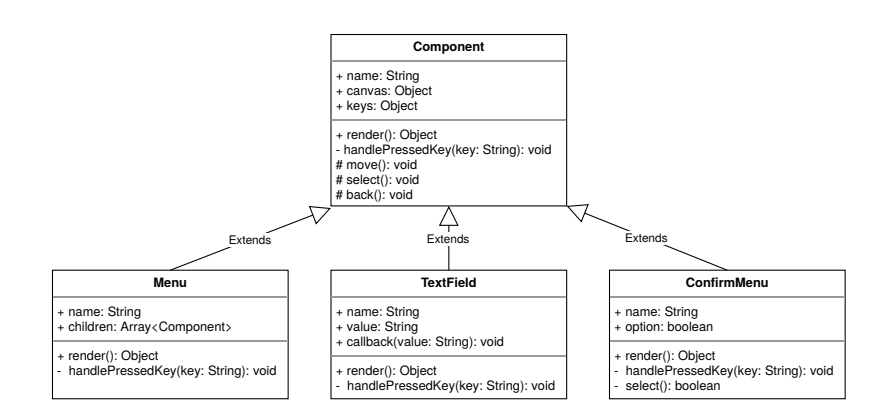

**Figura 2. Diagrama das classes utilizadas para escrita no elemento** *Canvas***.**

Para organizar os componentes na interface LCD, foi desenvolvido um gerenciador de telas cujo funcionamento baseia-se em uma pilha. Ao selecionar um item do menu, o objeto correspondente ao item é movido para o topo da pilha, impedindo o método *handlePressedKey* dos itens que estao abaixo de capturar eventos, redirecionando-os ao objeto ˜ no topo. O mesmo é realizado ao voltar ao menu anterior a este objeto. Um exemplo do funcionamento é mostrado na Figura 3.

Os atributos e métodos em comum das classes estão disponíveis na Tabela 1 e Tabela 2, respectivamente.

| Nome do atributo | Descrição                                                                       |  |
|------------------|---------------------------------------------------------------------------------|--|
| canvas           | Contém a interface de sua classe                                                |  |
| name             | Nome do item em objetos da classe Menu                                          |  |
| keys             | Objeto com as teclas aceitas como entrada<br>para chamada de uma funcionalidade |  |

**Tabela 1. Atributos em comum para todas as classes.**

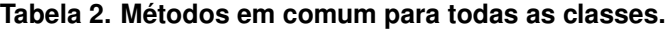

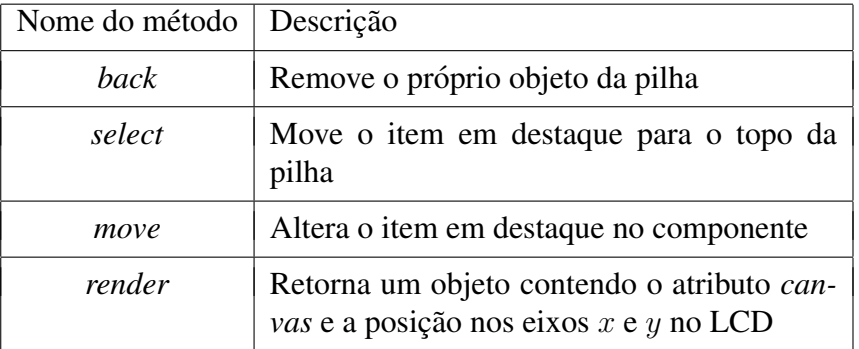

A classe *Menu* lista os itens na interface de acordo com o atributo *children*, um vetor contendo objetos com o atributo *name* utilizado para a renderização. Para obter esse vetor, o programa deve fornecer os objetos para o método construtor da classe. A classe

*TextField* fornece uma caixa de diálogo. A classe *ConfirmMenu* apresenta uma caixa de diálogo contendo duas opções, *Yes* e *No*. Ao selecionar a opção *Yes*, o atributo *callback* é executado.

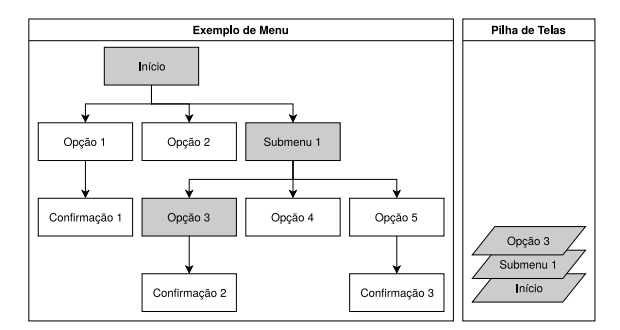

**Figura 3. Demonstração do funcionamento da pilha de elementos. Na figura, os itens selecionados estao em cinza e o item de maior profundidade ˜ e colocado no ´ topo da pilha para ser renderizado.**

Ao receber uma ação do usuário através do método *handlePressedKey*, o componente que recebe-as processa a ação e cria uma nova tela. Após o processamento, é enviado um objeto para um *buffer* em forma de fila contendo a tela resultante e a posição nos eixos  $x e y$  dessa tela para ser utilizado no display, disparando um evento. Outra parte do programa captura o evento, processa os dados e envia-os de maneira assíncrona ao LCD. Esse processo é mostrado na Figura 4.

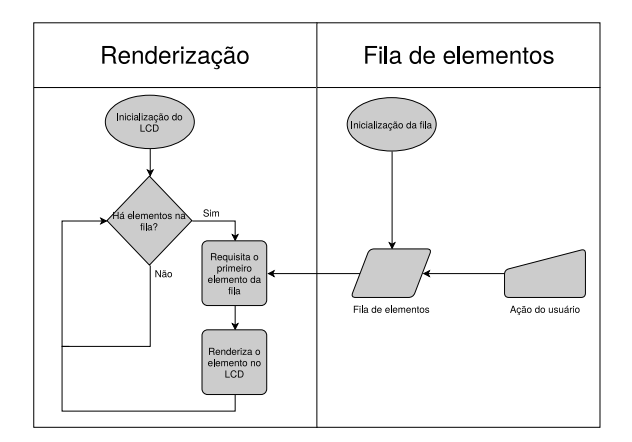

**Figura 4. Fluxograma de renderização da interface LCD.** 

Para realizar a conversão dos dados do Canvas para o display, utiliza-se de um método do próprio elemento para transformar a imagem em um vetor  $v$ , onde os índices  $v_{i*4}$  são os valores em vermelho,  $v_{i*4+1}$  em verde,  $v_{i*4+2}$  em azul e  $v_{i*4+3}$  do canal alfa, sendo  $i$  o índice do pixel do Canvas no vetor. Para acelerar o processamento utilizouse apenas as cores preto e branco para desenhar, necessitando processar apenas uma das cores presentes no vetor.

Como apenas as cores preto e branco são consideradas no processmento, tendo em vista que a saída deverá ser monocromática, o vetor contendo as intensidades da cor  $\acute{\text{e}}$  convertido para um vetor de  $\acute{0}$  e 1, que são agrupados para formar bytes a serem enviados ao LCD através do *driver*, escrevendo na tela de acordo com os parâmetros de deslocamento em  $x \in y$  no LCD.

#### Resultados

Os resultados obtidos são demonstrados através da implementação de um exemplo de interface para um sistema que contém dois itens, *name* e *position*, ambos os quais podem ser editados, pedindo por confirmação para realizar a edição. A implementação deste sistema demonstra o uso de todas as subclasses mencionadas na Secão 2. A Figura 5 mostra a classe *Menu* renderizada na tela, a Figura 6 a classe *TextField* e a Figura 7 a classe *ConfirmMenu*.

Para avaliar o desempenho, realizou-se a medição do consumo de memória e do uso do processador pelo programa, no número de 10 medições cada. Avaliou-se o consumo de memória utilizando o programa *free*, disponível na distribuição Linux utilizada. Para tal, o consumo de memoria foi monitorado em dois momentos, ao iniciar o micro- ´ controlador e ao executar o programa sob estresse. Esse estresse foi obtido ao executar um script para simular a entrada de um usuario 30 vezes por segundo. Com o intuito de se ´ obter uma confiabilidade maior dos dados, o microcontrolador foi reiniciado a cada teste realizado.

A memória RAM disponível é de 512 MB DDR3. A Tabela 3 demonstra os consumos de memória obtidos através da ferramenta. Avaliou-se o uso da CPU (cen*tral processing unit* utilizando o programa *top*, também disponível na distribuição Linux. O uso de processamento foi medido em dois instantes, durante o microcontrolador em stand-by e sob estresse. O processador utilizado é o AM335x 1  $GHz$  ARM(R) Cortex A8 [Texas Instruments ] [BeagleBoard.org Foundation ]. Os resultados obtidos estão na Tabela 4.

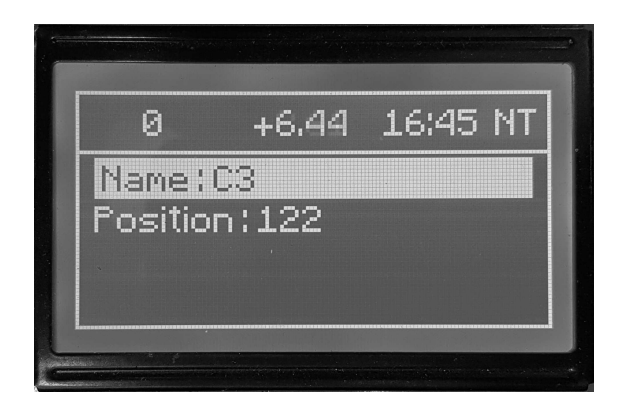

**Figura 5. Exemplo da classe** *Menu* **na interface LCD. A figura mostra dois itens,** *name* **e** *position***, e seus respectivos valores.**

As tabelas mostram o uso de memoria e do processador ao executar o programa ´ sob estresse. No entanto, parte do consumo dos recursos está relacionado às ferramentas e à linguagem de alto nível utilizadas. Ao avaliar o programa exemplo como um todo, o impacto nos recursos da CPU e no consumo de memória são baixos. O uso majoritário da CPU está relacionado à renderização das telas no LCD, e o uso de memória está relacionado ao objeto utilizando o Canvas para desenhar, controlado pela pilha. Desta maneira, o modelo proposto apresenta escalabilidade, pois o uso de memória é gerenciado através da pilha, e o consumo de CPU não excede o teto alcançado nos testes.

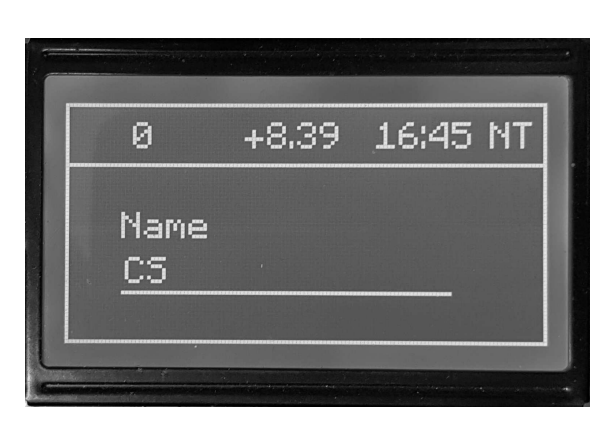

**Figura 6. Exemplo da classe** *TextField* **na interface LCD. A figura mostra a** alteração do nome anterior para um novo.

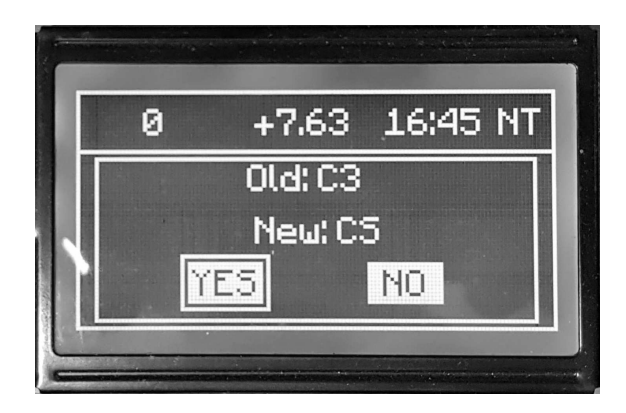

**Figura 7. Exemplo da classe** *ConfirmMenu* **na interface LCD. A figura mostra um** menu pedindo a confirmação da alteração do nome anterior para o novo, com a **opc¸ao˜** *Yes* **em destaque.**

| Teste N <sup>o</sup> | Consumo de memória ao inicializar $(kB)$ | Consumo de memória sob estresse $(kB)$ |
|----------------------|------------------------------------------|----------------------------------------|
| 1                    | 149.952                                  | 277.616                                |
| $\overline{2}$       | 149.920                                  | 260.960                                |
| 3                    | 149.944                                  | 277.028                                |
| $\overline{4}$       | 149.916                                  | 275.558                                |
| 5                    | 149.956                                  | 259.658                                |
| 6                    | 149.940                                  | 259.700                                |
| 7                    | 149.948                                  | 276.160                                |
| 8                    | 149.932                                  | 259.624                                |
| 9                    | 149.908                                  | 259.708                                |
| 10                   | 149.900                                  | 259.808                                |

**Tabela 3. Consumo de memoria do programa. ´**

Teste  $N^{\circ}$  | Uso em stand-by da CPU (%) | Uso sob estresse da CPU (%) 1 2,6 20,8 2  $\vert$  3,3 21,5 3 2,0 20,7 4 2,6 20,6  $5 \t 3,3 \t 19,8$ 6 3,3 21,9  $7 \quad | \quad 2.6 \quad | \quad 21.1$ 8 2,3 20,8 9 2,0 21,2 10 3,3 21,5

**Tabela 4. Uso do processador do microcontrolador.**

#### Conclusão

A dificuldade de criação de interfaces complexas e dinâmicas utilizando linguagens de baixo nível em tela LCD monocromática expõe a necessidade de estratégias como a apresentada, que aceleram o processo de desenvolvimento de interfaces em sistemas embarcados. Neste trabalho, através do Canvas e do *Node is* foi possível realizar a criacão e o design de interfaces gráficas ituitivas, respondendo em tempo real à entradas do usuário e utilizando pouca memoria e pouco uso do processador do microcontrolador. ´

A performance obtida pela interface provou-se satisfatória, visto que foi possível obter através do *driver* uma taxa de atualização de 30 fps (quadros por segundo), ao utilizar *scripts* para simular as entradas de um usuário, tornando a interface dinâmica e responsiva, melhorando a experiência do usuário com o programa, demonstrando-se uma alternativa eficiente e moderna para LCD gráfico monocromático.

## **Referências**

- BeagleBoard.org Foundation. BeagleBone Black. http://beagleboard.org/ black. Acesso em: 2018-10-18.
- Brown, E. (2016). *Learning JavaScript: JavaScript Essentials for Modern Application Development*. O'Reilly Media.
- Levkowitz, H. kelleher, C. (2012). Cloud and mobile Web-based graphics and visualization.
- Molloy, D. (2014). *Exploring BeagleBone: Tools and Techniques for Building with Embedded Linux*. Wiley.
- Node.js. Node.js. https://nodejs.org/. Acesso em: 2018-10-19.
- olikraus. u8glib. https://github.com/olikraus/u8glib. Acesso em: 2018- 10-21.
- Seidl, M., Scholz, M., Huemer, C., and Kappel, G. (2015). *UML @ Classroom: An Introduction to Object-Oriented Modeling*. Undergraduate Topics in Computer Science. Springer International Publishing.
- Sitronix Technology. ST7920. https://www.crystalfontz.com/ controllers/Sitronix/ST7920/323. Acesso em: 2018-10-17.
- Texas Instruments. Am3358 sitara processor: Arm cortex-a8. https://www.ti. com/product/am3358. Acesso em: 2018-10-20.
- W3C. HTML Canvas 2D Context. https://www.w3.org/TR/2dcontext/. Acesso em: 2018-10-20.